## **2024** !( )

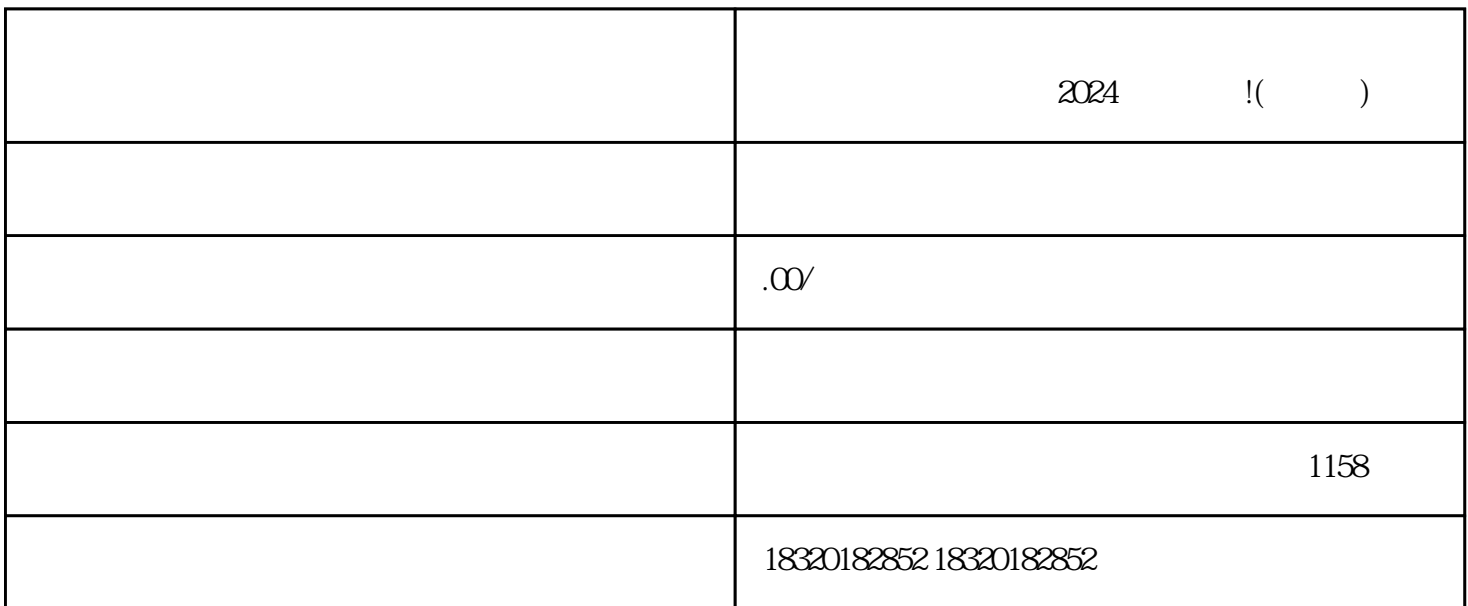

 $\rho$ shouxuan $\rho$ 

 $\ddot{\ddot{\cdot}}$ 

1.  $\sim$  2.

 $3\frac{1}{3}$ 

第二步: 进入抖音小店  $\alpha$  , and  $\alpha$  , and  $\alpha$  , and  $\alpha$  , and  $\alpha$  , and  $\alpha$  , and  $\alpha$  , and  $\alpha$  , and  $\alpha$ 

- 第三步: 选择店铺类别  $\frac{a}{a}$
- 第四步: 填写店铺信息
- 第五步: 设置店铺标志
- $LOGO$ 第六步: 添加商品
	- - 2024
	-
- 1.  $\sim$  2.  $\sim$  3.  $4$
- 
- -
- - -